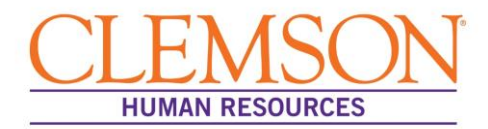

## **How to Edit Personal Information in Self Service**

- 1. Visit www.clemson.edu/employment.
- 2. Click **HR Self Service** on the tab on the right.

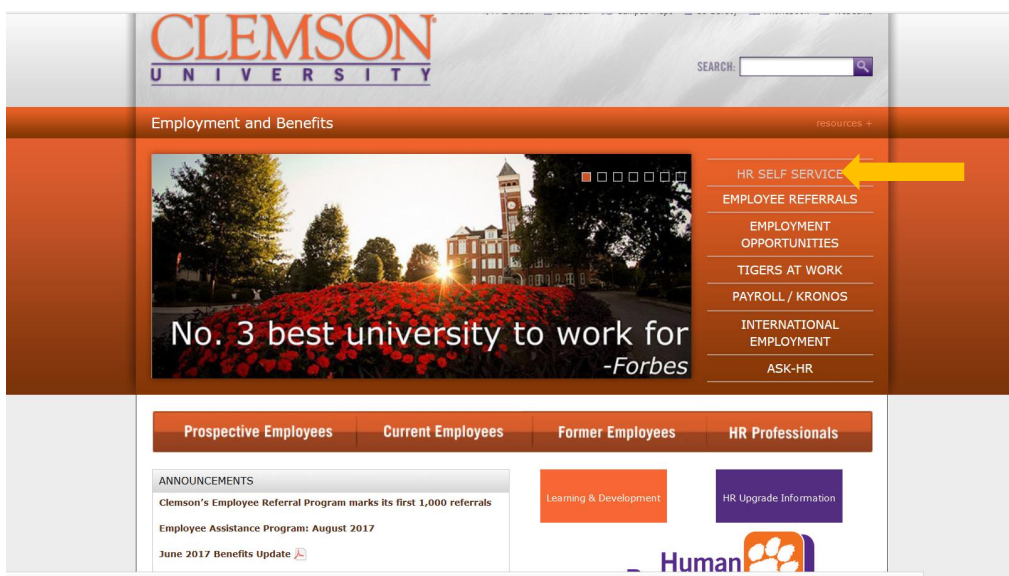

- 3. Log in using your usual Clemson ID and password.
- 4. Click **'Personal Information'**.

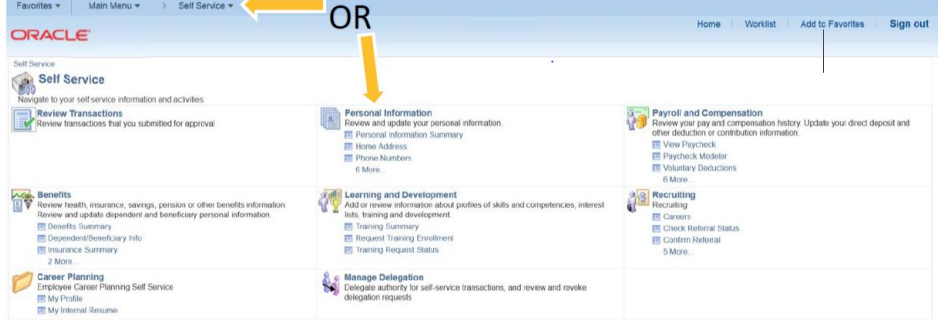

5. Click the category you want to edit.

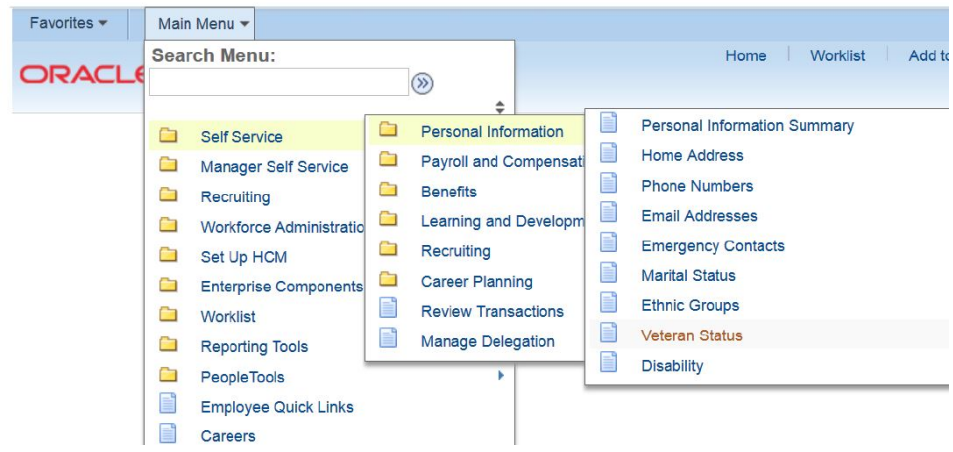

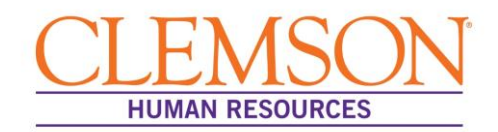

For veteran status: if you ARE a veteran but are not a protected veteran, choose "I am NOT a protected veteran."

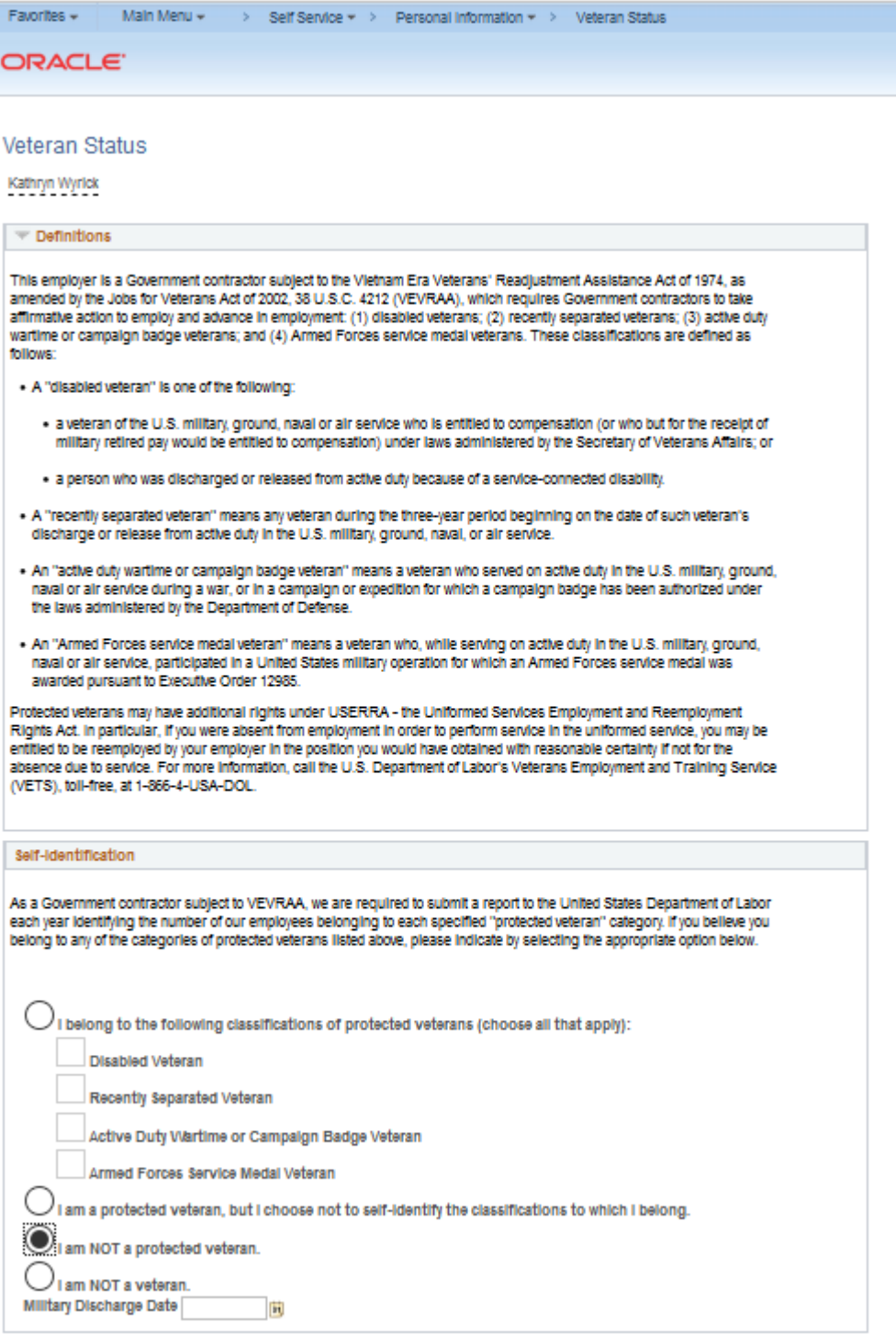